HomeServer 2 Net Neuerungen

**HomeServer 2 Net**  0529 00

# **GIRA**

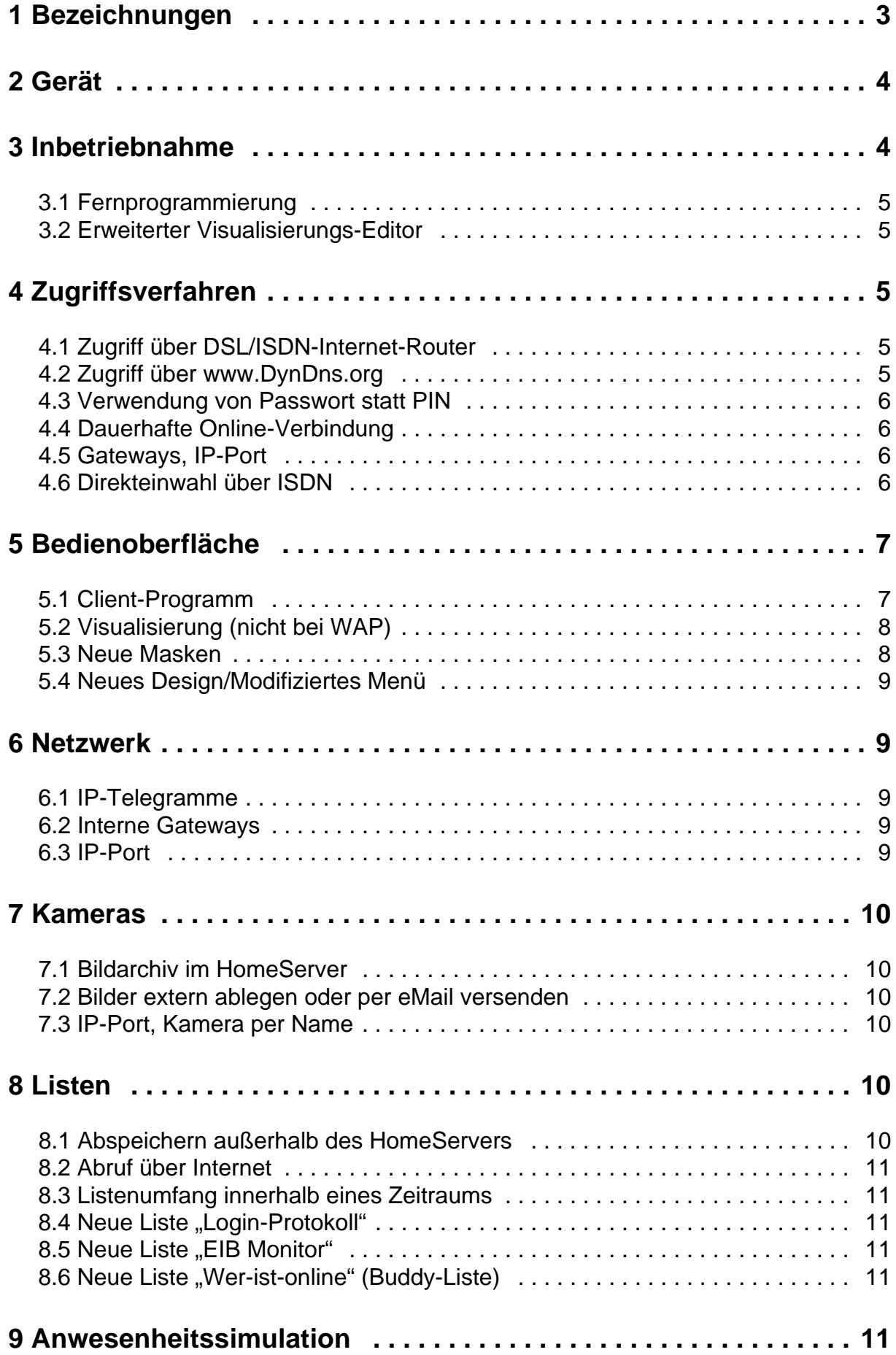

# **GIRA**

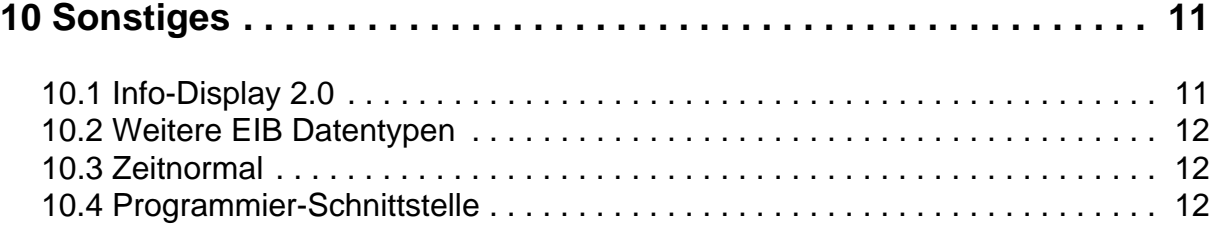

# **1 Bezeichnungen**

**HomeServer 2.0** Im November 2001 stellte Gira erstmals den neuen HomeServer 2.0 vor. Diese erste Version der zweiten HomeServer-Generation konnte in einer Basic- oder einer Net-Ausführung bestellt werden. Während der HomeServer 2.0 Basic "nur" ans Internet angeschlossen werden konnte, verfügte der **HomeServer 2.0 Net** auch über eine Schnittstelle zur Anbindung an Netzwerk-Systeme (z. B. LAN).

Um den vielen Wünschen und den hohen Erwartungen unserer **HomeServer 2** Kundschaft auch weiterhin gerecht zu werden, wurden das Gerät, die Benutzeroberfläche und die Inbetriebnahme-Software weiter entwickelt. Das Ergebnis liegt nun in Form des **HomeServer 2 Net** vor. Auf eine Basic-Ausführung des Gerätes wurde bei der Weiterentwicklung bewusst verzichtet, um den technischen Anforderungen einer modernen Gebäudeautomatisierung in vollem Umfang gerecht zu werden.

Die folgende Tabelle erläutert die unterschiedlichen HomeServer-Modelle und ihre Bezeichnungen:

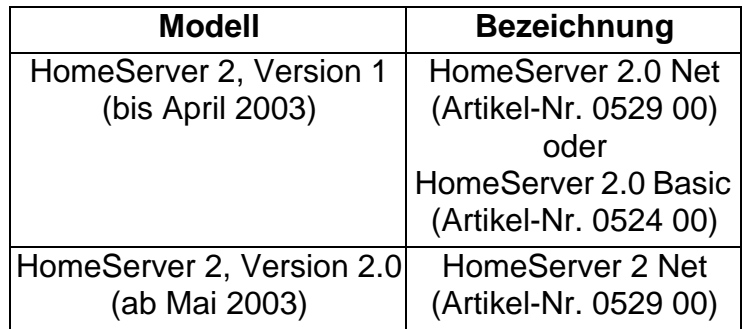

Durch die vorliegende Informationsbroschüre erhalten Sie einen grundlegenden Überblick über die wichtigsten Neuerungen des **HomeServer 2 Net** gegenüber dem **HomeServer 2.0 Basic/Net**.

#### **Technische Änderungen vorbehalten!**

Die neue Inbetriebnahme-Software wird allen bisher registrierten Nutzern des HomeServer 2.0 Net als kostenloses Update zur Verfügung gestellt.

Informationen zum Umfang des alten HomeServer 2.0 Net/Basic finden Sie im Internet unter:

www.gira.de/homeserver

# **2 Gerät**

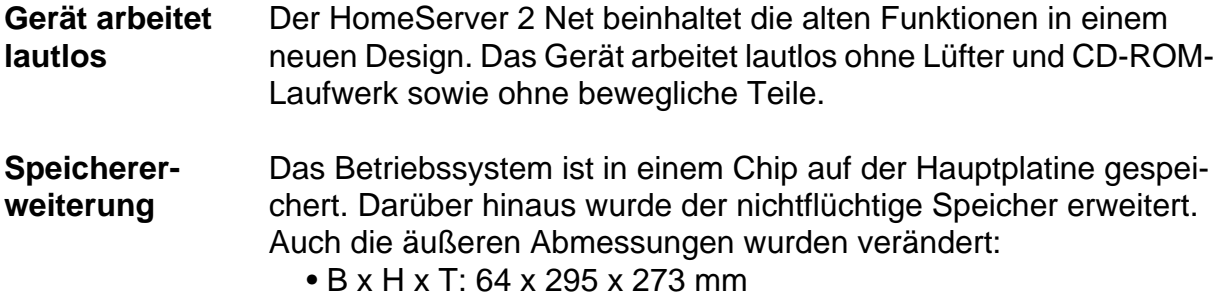

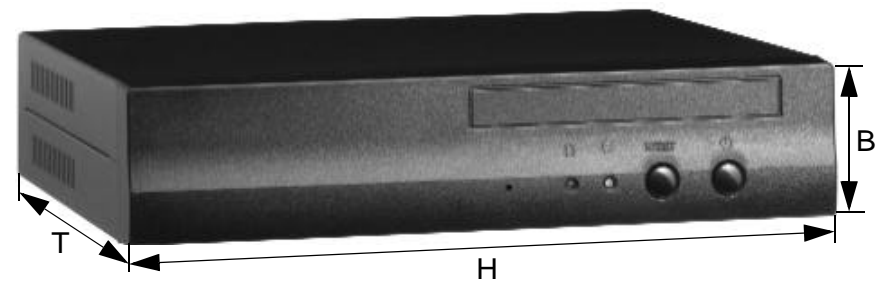

**Abbildung 1 Abmessungen des HomeServer 2 Net**

Eine Darstellung des Gerätes mit einer ausführlichen Beschreibung der Schnittstellen finden sie in der Inbetriebnahme-Anleitung, die jedem neuen Gerät beiliegt.

# **3 Inbetriebnahme**

merksam.

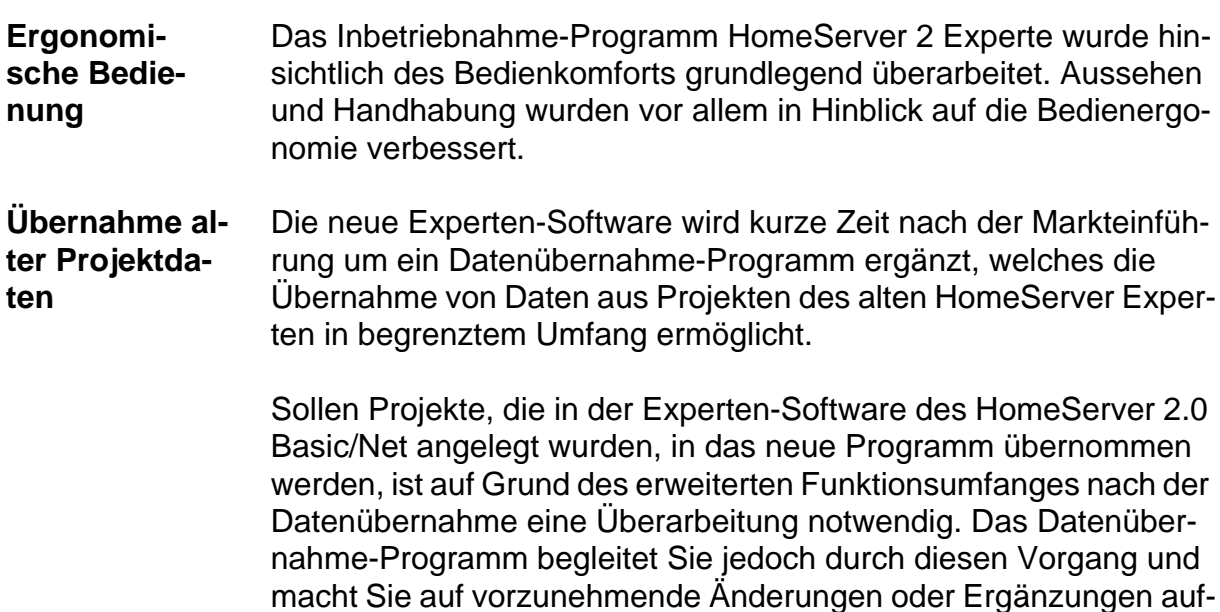

## **3.1 Fernprogrammierung**

Der HomeServer 2 Net kann über Netzwerk, Internet und ISDN fernprogrammiert werden. Das bedeutet, dass Sie die im HomeServer Experten angelegten Projektdaten über eine dieser Verbindungen an das Gerät übertragen können.

## **3.2 Erweiterter Visualisierungs-Editor**

Der neue Visualisierung-Editor bietet erweiterte Formatisierungsmöglichkeiten.

Ferner lassen sich Grafikprogramme direkt aus dem Editor aufrufen. Die in dem Grafikprogramm erstellten Grafiken werden direkt im Verzeichnis des HomeServer-Projektes abgelegt.

**Direkter Aufruf von Grafikprogrammen**

# **4 Zugriffsverfahren**

Abhängig von der Internetverbindung und den Bedürfnissen der Anwender bietet der HomeServer 2 Net unterschiedliche Möglichkeiten, wie und von wo auf ihn zugegriffen werden kann.

#### **4.1 Zugriff über DSL/ISDN-Internet-Router**

Die Einwahl ins Internet ist über einen eingebauten ISDN-Adapter **ISDN-Adapter** möglich.

Durch den Einsatz von DSL/ISDN-Routern kann der HomeServer 2 **Router** Net auch innerhalb von Netzwerken eingesetzt werden.

#### **4.2 Zugriff über www.DynDns.org**

Über den kostenlosen Service von www.DynDns.org kann eine per- **ISDN-Flatrate** manente Verbindung des HomeServers mit dem Internet realisiert werden. Durch diesen derzeit kostenlosen Service bekommt der HomeServer einen "festen Namen" im Internet, über den er direkt angesprochen werden kann.

#### **4.3 Verwendung von Passwort statt PIN**

**PIN und Passwort** Neben der fünfstelligen PIN (**P**ersonal **I**dentification **N**umber) kann jetzt auch ein Passwort zum Zugriff auf den HomeServer verwendet werden. Das Passwort wird zuvor im HomeServer hinterlegt und kann verschlüsselt übertragen werden.

**Keine Erkennung der Rufnummer nötig** Entgegen der bisherigen Praxis beim PIN-Verfahren kann der HomeServer nun auch ohne die Erkennung einer Rufnummer online geschaltet werden. Anrufe z. B. aus dem Ausland bieten häufig nicht die Möglichkeit einer Rufnummer-Übermittlung.

#### **4.4 Dauerhafte Online-Verbindung**

**Permanent online** Über ein verschlüsseltes Verfahren wird die permanente Verbindung des HomeServers mit dem Internet ermöglicht.

#### **4.5 Gateways, IP-Port**

- **Interne Gateways** Bei einem Zugriff auf den HomeServer werden auch interne Gateways unterstützt.
- **IP-Port** Der IP-Port des Gerätes ist frei wählbar.

#### **4.6 Direkteinwahl über ISDN**

**DFÜ-Verbindung** Anwender, welche die Einwahl in den HomeServer von außen zusätzlich sichern möchten, können auch über eine DFÜ-Verbindung (**D**aten-**F**ern-**Ü**bertragungs-Verbindung) direkt auf das Gerät zugreifen.

> Durch die ISDN-Verbindung kann eine Überprüfung der anrufenden Telefonnummer erfolgen, die dann im HomeServer hinterlegt sein muss.

# **5 Bedienoberfläche**

Um auf den HomeServer zugreifen zu können, müssen Sie mindestens eines der Zugriffsverfahren realisieren und benötigen einen Browser (HTTP oder WAP) oder ein "Client-Programm". HTTP steht als Abkürzung für "**H**yper**t**ext **T**ransfer **P**rotocol", WAP für "**W**ireless **A**plication **P**rotocol". Sie haben dann Zugriff auf das Bedienmenü sowie die Visualisierung (nicht bei WAP).

## **5.1 Client-Programm**

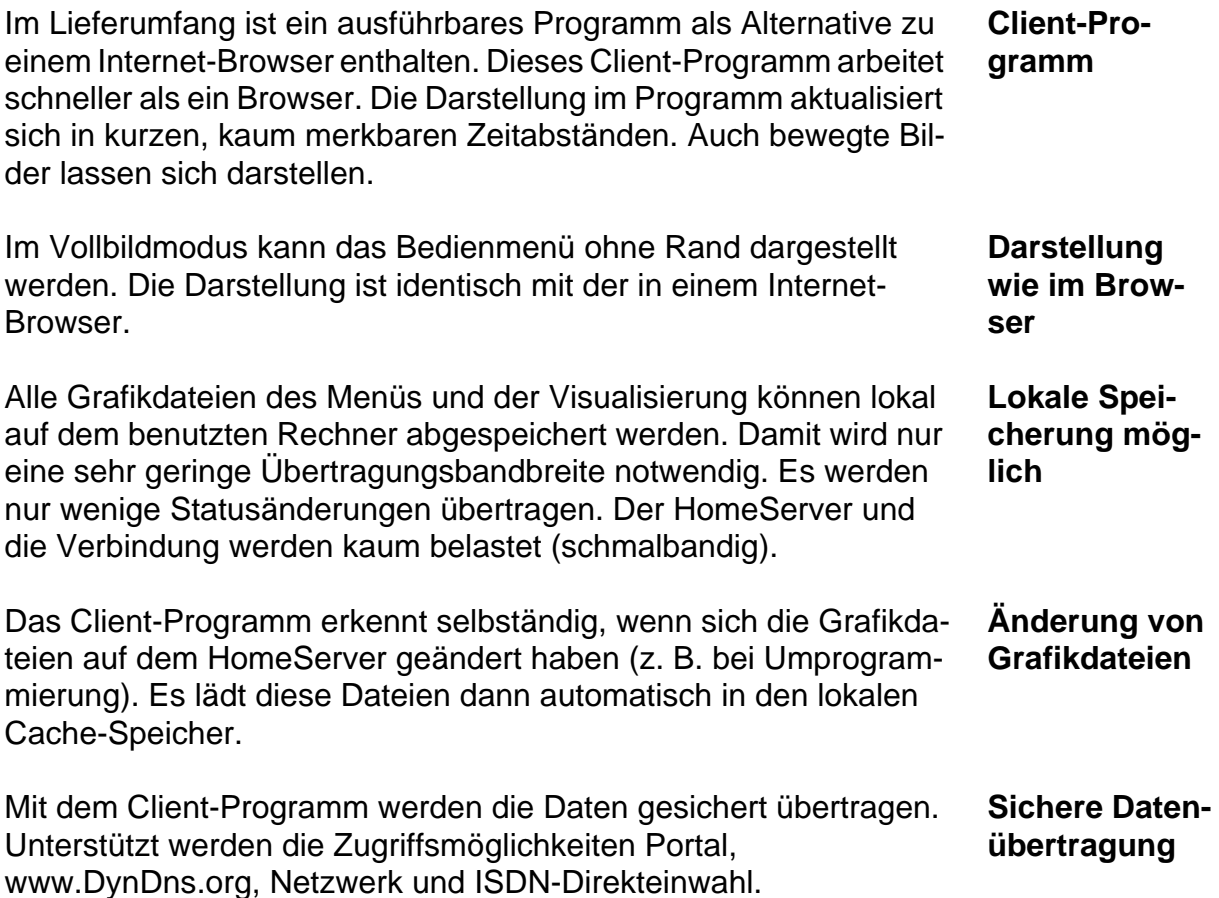

#### **5.2 Visualisierung (nicht bei WAP)**

- **Darstellung ohne Rand** Die Visualisierung kann ohne Rand und ohne Menüelemente (im Vollbildmodus) dargestellt und bedient werden. Allerdings ist dies nur in dem mitgelieferten Client-Programm oder einem HTTP-Browser möglich.
- **Dynamische Elemente** Elemente wie Text, Symbole, Kamerabilder und farbige Rechtecke lassen sich beliebig plazieren. Sie sind abhängig von den Zuständen (z. B. EIB) dynamisch veränderbar.
- **Klicksensitivität** Alle Elemente innerhalb einer Visualisierungsseite können so gestaltet werden, dass Befehle durch einen Mausklick auf das Element ausgeführt werden. So lassen sich auch Menü-Masken oder Visualisierungs-Seiten aufrufen.
- **Seiten beliebig verknüpfbar** Die Visualisierung ist nicht mehr hierarchisch aufgebaut. Jede Seite lässt sich mit jeder anderen Visualisierungs-Seite beliebig verknüpfen. Dies kann über Navigationsbefehle (z. B. "zurück", Query etc.) geschehen.

#### **Visu ereignisgesteuert** Ferner ist der ereignisgesteuerte Aufruf von Visualisierungs-Seiten (z. B. Alarm-Meldungen) möglich.

#### **5.3 Neue Masken**

#### **Messwert Diagramme:**

**Grafische Darstellung** In den Archiven aufgezeichnete Messwerte können direkt auf der Bedienoberfläche des HomeServers grafisch dargestellt werden. In einem Diagramm lassen sich bis zu vier Kurven anzeigen.

#### **Kamera-Archiv:**

#### **Sortierung Bilder eines Archivs werden nach Kamera und Aufzeichnungsda**tum sortiert anzeigen.

## **5.4 Neues Design/Modifiziertes Menü**

Auch die Designs der Benutzeroberfläche wurden grundlegend **Designs** überarbeitet und an die neuen Funktionalitäten des HomeServer 2 Net angepasst. Sie sind nach wie vor im Lieferumfang des Home-Servers enthalten.

**Menügestaltung** Das Menü erlaubt nun eine Darstellung von mehr als vier Zeilen, wenn das Design dies zulässt. Text und Logo in der Kopfzeile sind abhängig von den Kommunikationsobjekten darstellbar. Die zweite Zeile eines Menüs kann aus einem statischen oder einem dynamischen Text bestehen.

# **6 Netzwerk**

**Servern** Die Voraussetzungen zur Einbindung des HomeServers in bestehende Netzwerke wurde verbessert. Die Möglichkeit zum Austausch von Informationen zwischen verschiedenen HomeServern über ein Netzwerk (z. B. zur Kopplung von EIB Anlagen) ist neu hinzu gekommen.

## **6.1 IP-Telegramme**

**Austausch grammen** IP-Telegramme lassen sich zwischen verschiedenen HomeServern sowie HomeServer und Fremdgeräten über eine Netzwerk-Verbindung austauschen. IP-Telegramme können Kommandos und Werte beinhalten.

## **6.2 Interne Gateways**

Es lassen sich beliebige interne Gateways einstellen.

## **6.3 IP-Port**

Der IP-Port des HomeServers ist frei wählbar.

**Austausch von Informationen zwischen Home** 

**von IP-Tele-**

# **7 Kameras**

Die Einbindung von Netzwerk-Kameras wurde verbessert. Bilder lassen sich nun auch ereignisgesteuert aufzeichnen.

#### **7.1 Bildarchiv im HomeServer**

**Speicherung im HomeServer** Kamerabilder können in begrenztem Umfang im HomeServer gespeichert werden. Der HomeServer legt hierfür ein Bildarchiv an. Über die Maske **Kameraarchiv** lassen sich gespeicherte Bilder aufrufen und anzeigen.

#### **7.2 Bilder extern ablegen oder per eMail versenden**

- **Speicherung über Netzwerk** Um den Speicher des HomeServers nicht unnötig zu belegen, können Bildarchive auch auf einem Server im Netzwerk oder Internet per FTP (**F**ile **T**ransfer **P**rotocol) angelegt werden. Hierbei sind die verschiedenen Verzeichnisstrukturen zur Ablage frei wählbar.
- **Anzeige und Versand von Bildern** Über das mitgelieferte Client-Programm lassen sich Kamerabilder anzeigen und in sehr kurzen Abständen aktualisieren. Ein Einzelversand von Kamerabildern per eMail ist ebenfalls möglich.
- **Anzeige in Visu** Darüber hinaus können Kamerabilder auch auf Visualisierungs-Seiten eingeblendet werden.

#### **7.3 IP-Port, Kamera per Name**

**Domain Name Server** Der IP-Port einer Kamera ist frei wählbar. Kameras können neben der IP-Adresse mittels DNS (**D**omain **N**ame **S**erver) auch direkt über ihren Namen angesprochen werden.

## **8 Listen**

Die Handhabung von Listen wurde verbessert. Der Umfang wurde um einige neue Listen wie Login-Protokoll, EIB Monitor und Buddy-Liste erweitert. Außerdem konnte eine komfortable Verwaltung von Benutzergruppen realisiert werden.

#### **8.1 Abspeichern außerhalb des HomeServers**

Listen lassen sich jetzt zum Teil außerhalb des HomeServers auf FTP-Servern ablegen. Hierbei können beliebige Verzeichnisstrukturen vom HomeServer erzeugt werden.

Darüber hinaus können Listen auch per eMail als ZIP-Datei (Format zur Komprimierung von Dateien) versendet werden.

## **8.2 Abruf über Internet**

Alle Listen lassen sich direkt über das Internet entweder per PIN oder aber durch ein verschlüsseltes Passwort abrufen.

#### **8.3 Listenumfang innerhalb eines Zeitraums**

In Listen lassen sich Daten eines bestimmten Zeitraums abrufen und anzeigen (z. B. Meldungen der letzten 24 Stunden).

## 8.4 Neue Liste "Login-Protokoll"

Liste, in der alle Daten, die im Zusammenhang mit einer Verbindung zum HomeServer stehen, aufgezeichnet werden. Die Liste liefert Informationen über Benutzer, Datum/Uhrzeit, Art der Verbindung (Menü/Listenabruf/Client-Programm), Internet/Netzwerk etc.

## **8.5 Neue Liste "EIB Monitor"**

Alle EIB Telegramme lassen sich aufzeichnen und strukturiert auswerten.

## **8.6 Neue Liste ..Wer-ist-online" (Buddy-Liste)**

Liste, in der alle Benutzer angezeigt werden, die aktuell mit dem HomeServer verbunden sind.

# **9 Anwesenheitssimulation**

Der HomeServer lernt während des Betriebs Zustandsänderungen ausgewählter Aktoren selbständig.

Die Dauer der Aufzeichnung kann eingestellt werden (Stunden/ Tage/Wochen). Die Daten werden dauerhaft im HomeServer gespeichert.

Die Simulation lässt sich über eine Zeitschaltuhr oder andere Ereignisse starten.

# **10 Sonstiges**

## **10.1 Info-Display 2.0**

Der HomeServer sendet individuelle Texte inklusive dynamischer Werte z. B. an das Info-Display 2.0. Es können also auch fallabhängige Informationen übertragen werden.

**Lernen von Zustandsänderungen**

#### **10.2 Weitere EIB Datentypen**

#### **14 Byte Text:**

Der HomeServer kann Texte in diesem Format z. B. an das Info-Display versenden.

#### **4 Bit Dimmen:**

Das Gerät unterstützt diesen Datentypen zum Dimmen in verschiedenen Geschwindigkeiten und Richtungen.

#### **Datum/Zeit:**

Datum und Uhrzeit können vom HomeServer im 3 Byte Format zur Synchronisierung an EIB Geräte gesendet werden.

Diese Datentypen dienen darüber hinaus zur Synchronisierung des HomeServers über die EIB-DCF77-Uhr.

#### **10.3 Zeitnormal**

**Synchronisierung über Time-Server** Eine Synchronisierung des HomeServers kann über die EIB-DCF77-Uhr erfolgen. Synchronisiert sich der HomeServer über einen Time-Server im Internet, besteht die Möglichkeit, auch Datum und Uhrzeit auf den EIB zu senden. Die Daten können zyklisch übertragen werden.

#### **10.4 Programmier-Schnittstelle**

Für eigene Programme wird eine offene Schnittstelle auf interne HomeServer-Daten zur Verfügung gestellt.

**Gira** Giersiepen GmbH & Co. KG Postfach 1220 42461 Radevormwald Telefon: 02195 / 602 - 0 Telefax: 02195 / 602 - 339 Internet: www.gira.de E-Mail: Info@gira.de

# **GIRA**